«использование цифровой лаборатории центра «Точка роста» во внеурочной деятельности по химии»

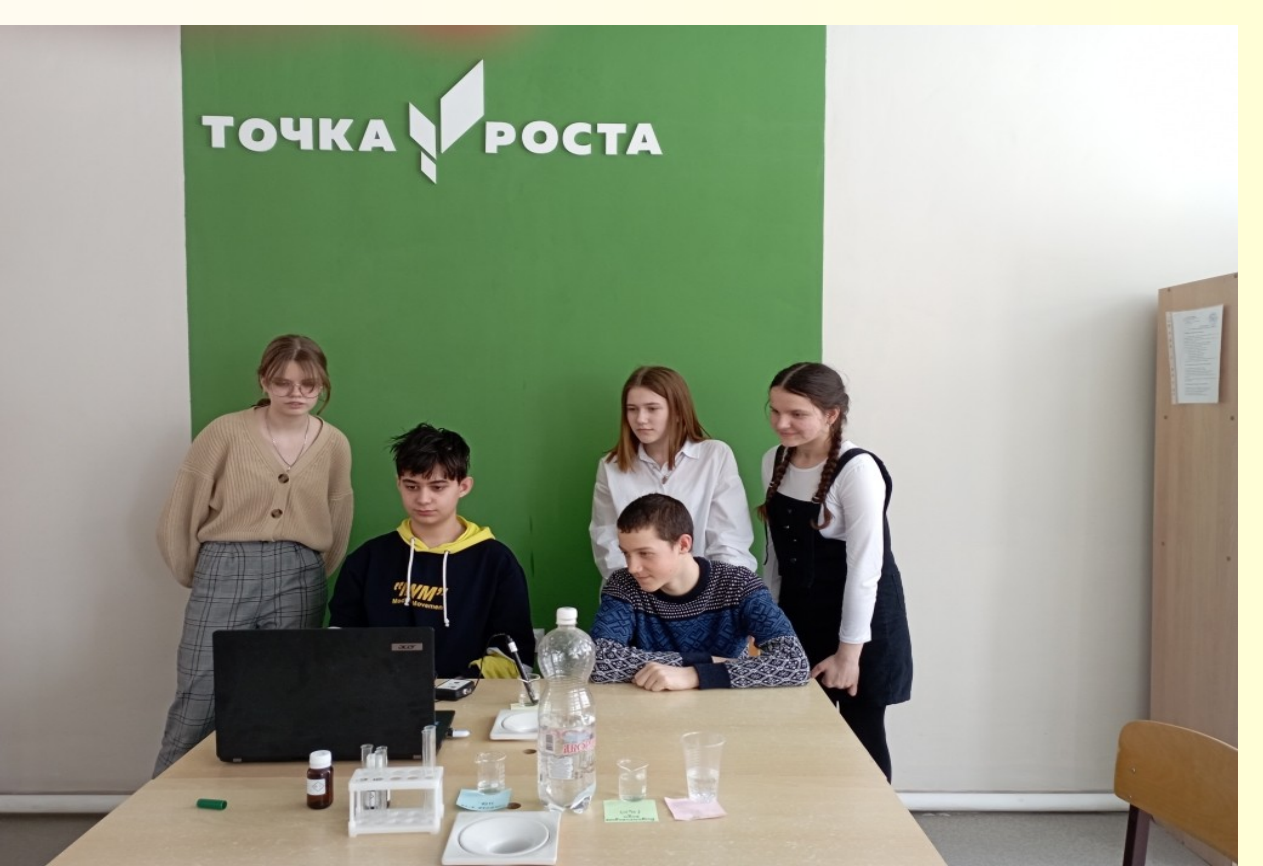

Учитель химии ГБОУ СОШ пос. Ленинский м.р. Красноармейский Тезикова Лидия Ивановна

- возрастание познавательного интереса учащихся.
- результата;
- сокращение времени эксперимента; быстрота получения
- наблюдение за динамикой исследуемого явления; доступность изучения быстро протекающих процессов;
- сопоставление данных, полученных в ходе различных экспериментов; возможность многократного повторения эксперимента;
- хранение и компьютерная обработка результатов эксперимента, данных измерений;
- наглядное представление результатов эксперимента в виде графиков, диаграмм и таблиц;

# Преимущества цифровой лаборатории

• Программное обеспечение для сбора, анализа и обработки данных комплекта датчиков

- Ноутбук
- оптической плотности
- электропроводимости
- $-pH$
- температуры платиновый
- высокой температуры (термопарный)
- Датчики
- Цифровая лаборатория • Мультидатчик RELEON AIR «Химия - 5»

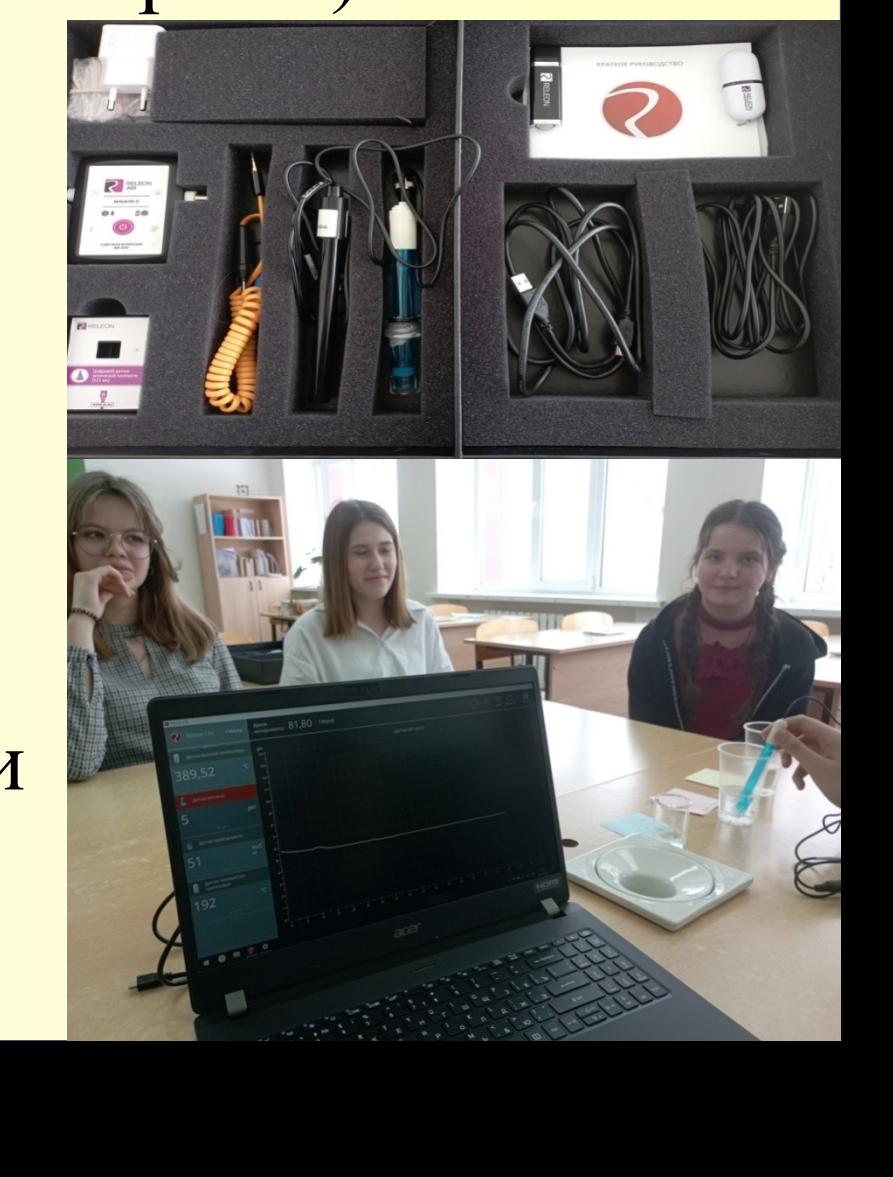

### Цифровые датчики

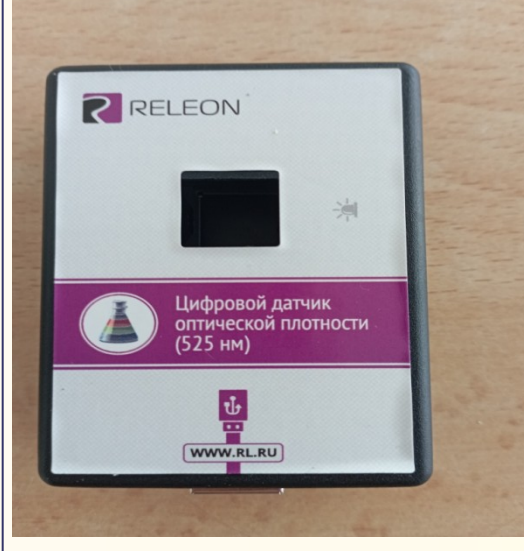

#### оптической плотности

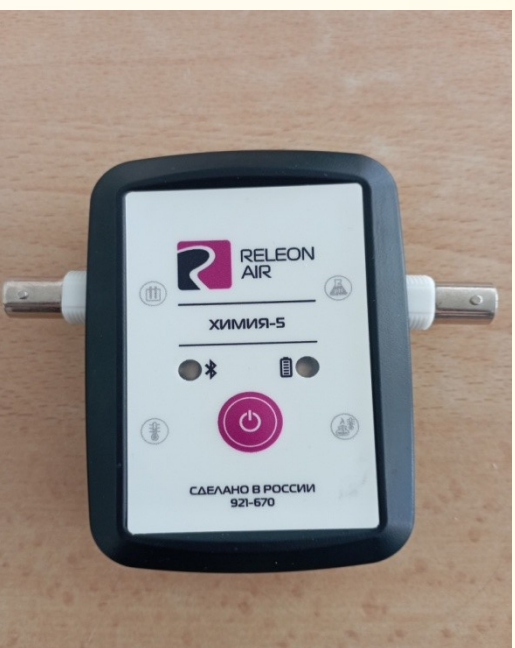

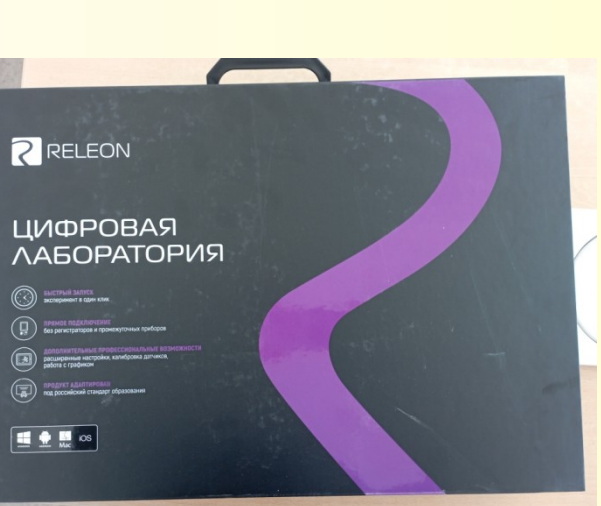

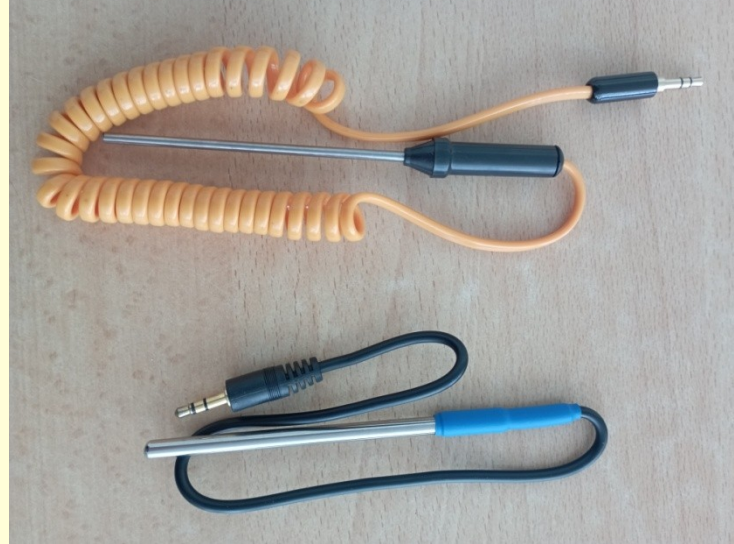

зонды температуры

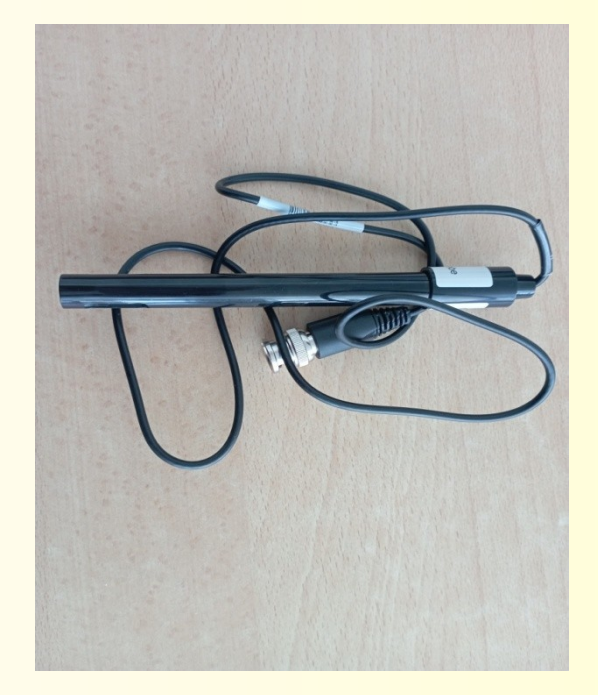

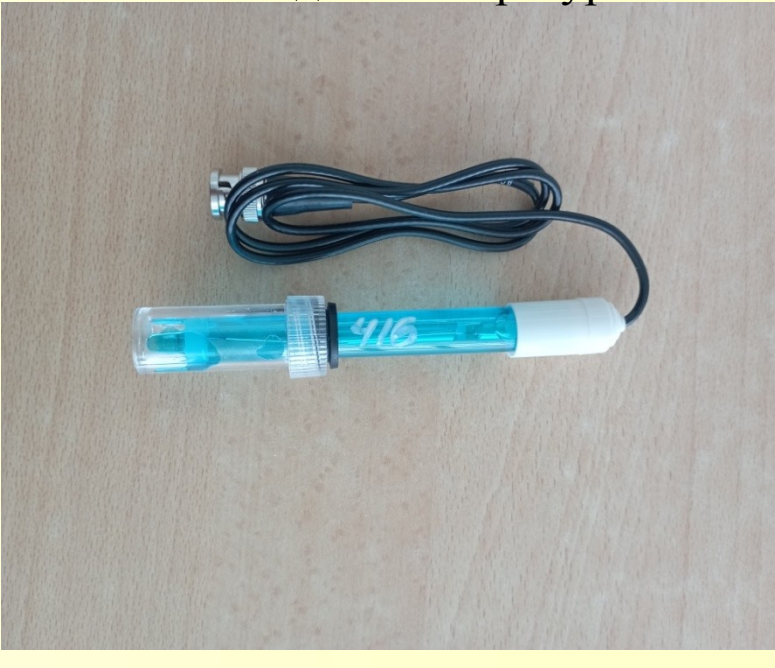

#### мультидатчик или щуп проводимости по электрод рН

### Значение эксперимента

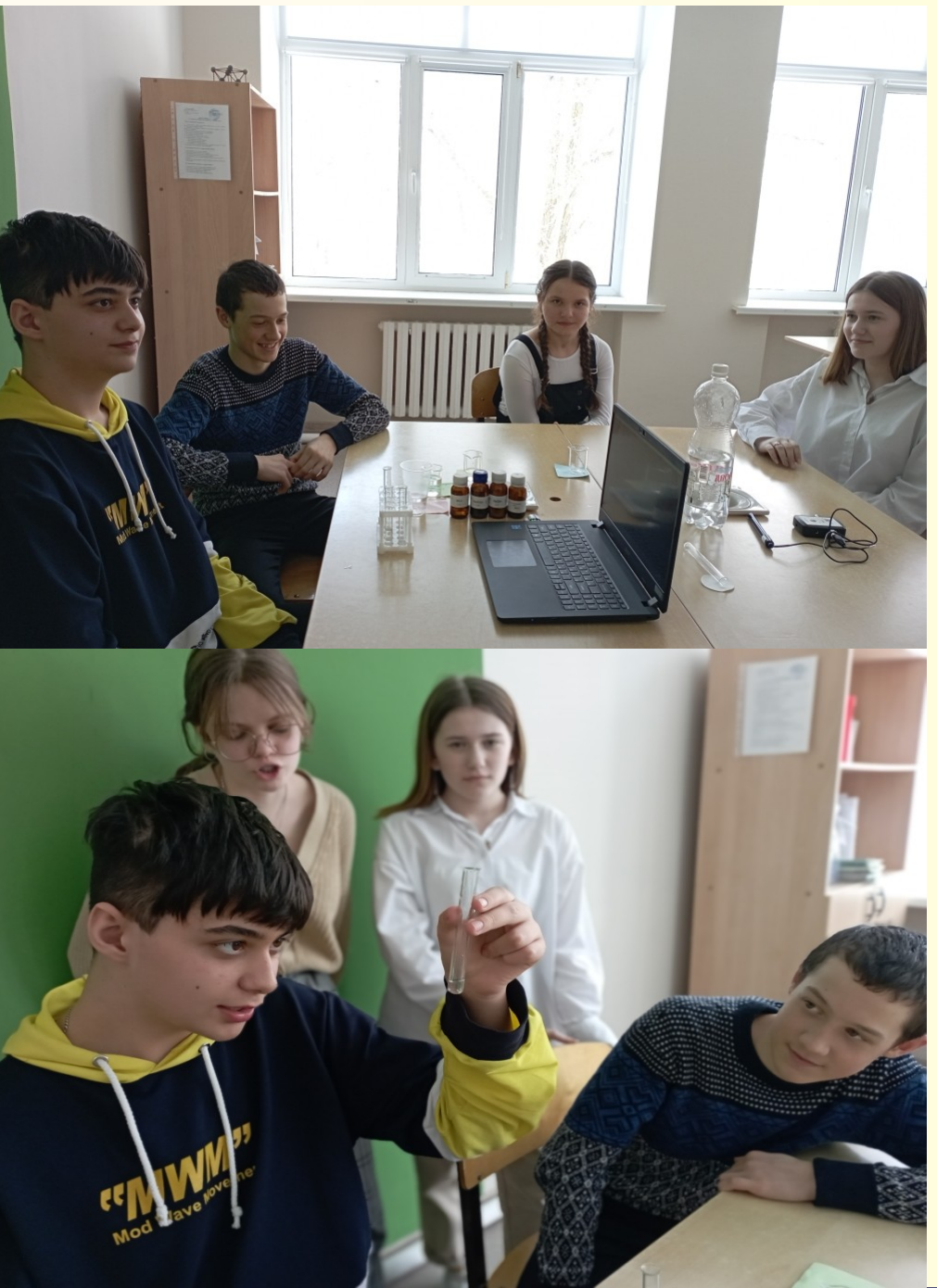

×

התמשמש המתמשמת המתמשמת המתמשמ

Химический эксперимент важнейший метод познания *—* позволяет сформировать у школьников знания о веществах и явлениях, развить их активную познавательную деятельность*.*

- воспроизводимость
- безопасность;
- кратковременность;
- целостность;
- конкретность;
- доступность для понимания;
- простота;
- наглядность;

# Принципы организации эксперимента

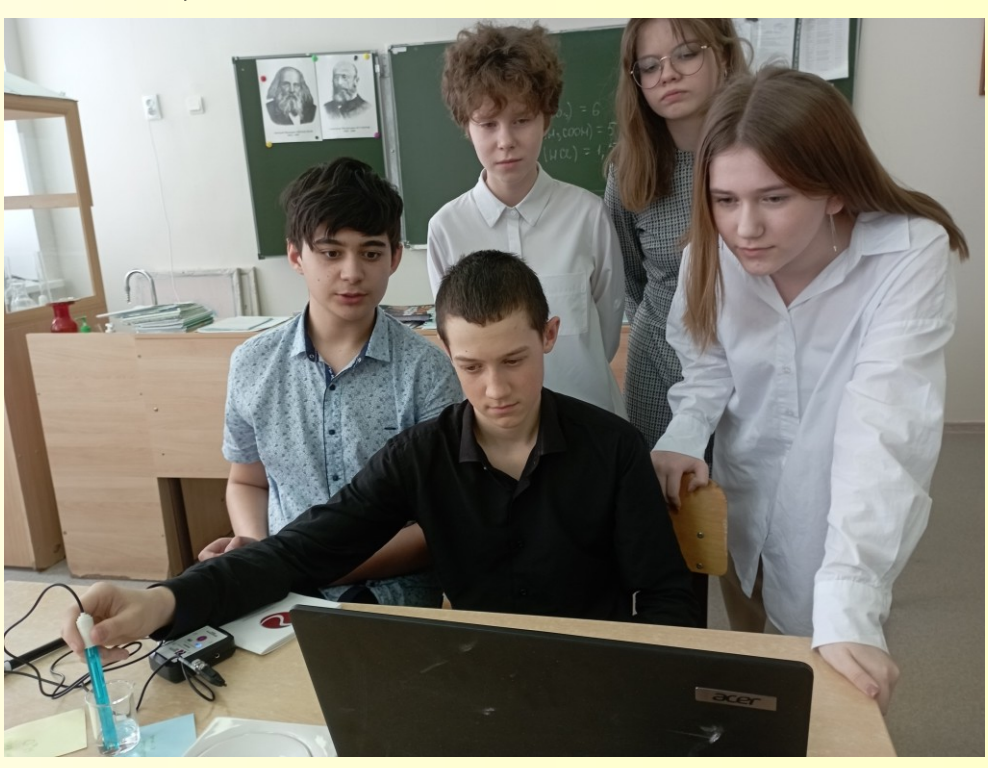

# Названиение работ с цифровой лабораторией

### **8 класс**

- 1. Минеральная вода.
- 2. Понятие об индикаторах.
- 3.Уксусная кислота.
- 4. Пищевая сода.
- 5. Чай.
- 6. Напитки, которые мы пьѐм.
- 7. Аспирин.
- 8. Крахмал.
- 9. Глюкоза.
- 10. Мыло.

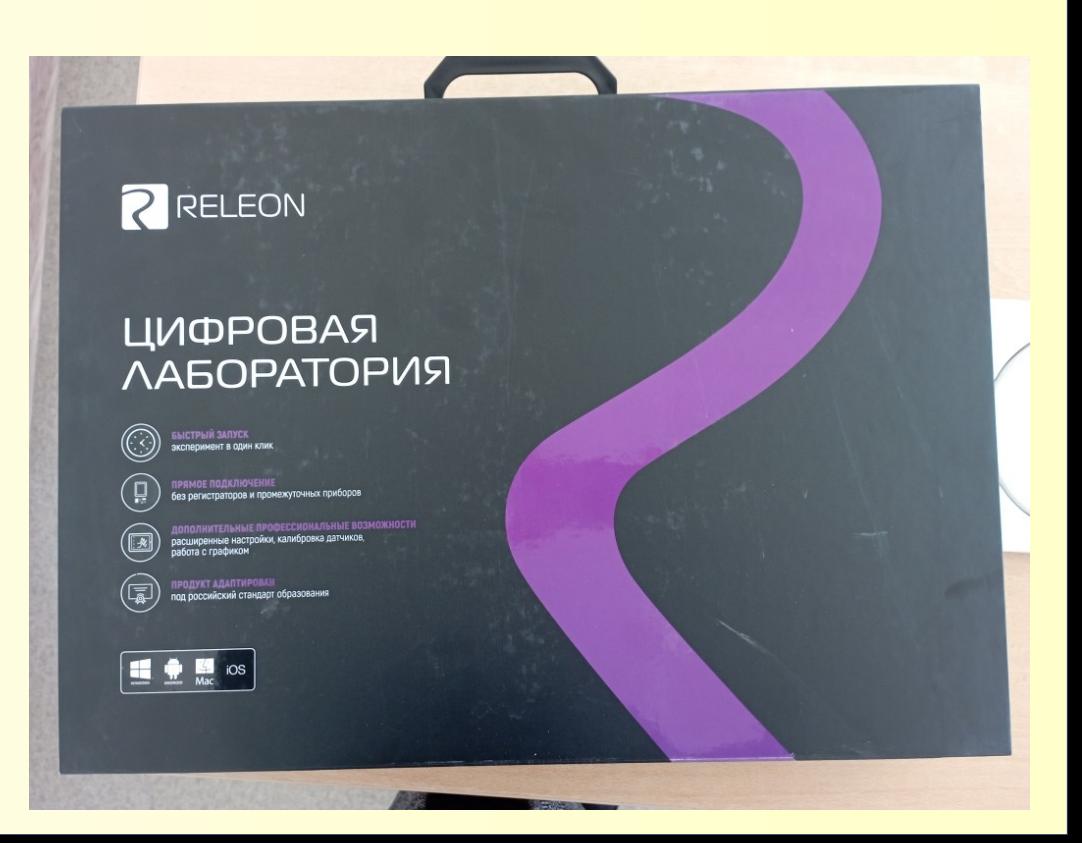

Примеры использования цифровых датчиков для проведения практических работ I. Лабораторный опыт «Исследование минеральной воды» Этапы:

- 1. Введение.
- 2. Задача.

Þ Þ

ח ח ח ח ח ח

Ĕ

Þ

**A A A A A A A A A A** .

г

г г

- 3. Выполнение работы.
- 4. Отчѐтная таблица.

![](_page_7_Picture_5.jpeg)

## Исследование минеральной воды

#### 1. Введение.

![](_page_8_Picture_3.jpeg)

![](_page_8_Picture_4.jpeg)

### Исследование минеральной воды

#### 2. Задача.

Определить рН и электропроводность образца минеральной воды в сравнении с дистилированной и 10% раствором НСl с целью определения её кислотности и проводимости.

3. Выполнение работы.

![](_page_9_Picture_5.jpeg)

![](_page_9_Picture_6.jpeg)

### Исследование минеральной воды

- Запишите результаты в отчѐтную таблицу.
- Поднимите щуп вместе с лапкой. Ополосните щуп в стакане с водой и промойте его с помощью промывалки.
- Повторите пп. 3—7 с оставшимися растворами.
- По окончании работы оботрите щуп насухо.

#### 4. Отчетная таблица

![](_page_10_Picture_119.jpeg)

![](_page_10_Picture_8.jpeg)

![](_page_10_Picture_9.jpeg)

![](_page_10_Picture_10.jpeg)

![](_page_10_Picture_11.jpeg)

Примеры использования цифровых датчиков для проведения практических работ

- II. Лабораторный опыт «Кислотность напитков»
- 1. Введение.

Г.

![](_page_11_Picture_3.jpeg)

![](_page_11_Picture_4.jpeg)

### Кислотность напитков

#### 2. Задача.

Определить кислотность наиболее распространѐнных напитков (соки, газированная вода, квас, минеральная вода) и, используя полученные данные, предположить обосновать их воздействие на органы пищеварения.

#### 3. Выполнение работы

• Подготовьте исследуемые растворы.

![](_page_12_Picture_6.jpeg)

- Подключите датчик к ноутбуку. Если всѐ сделано правильно, датчик определится автоматически, и на экране устройства вы увидите его показания (левая панель экрана)
- Закрепите щуп датчика в лапке штатива так, чтобы под щупом оставалось место для стакана.
- Возьмите химический стакан с раствором исследуемого вещества
- Ослабьте зажим муфты и опустите лапку так, чтобы конец датчика полностью оказался в растворе. Возьмите стакан пальцами и, аккуратно его покачивая, перемешайте жидкость, содержащуюся в нѐм.
- Запустите процесс измерения, нажав кнопку пуск.
- Наблюдайте показания датчика. Закончите эксперимент нажатием кнопки справа от кнопки пуск.
- Поднимите щуп вместе с лапкой. Ополосните щуп в стакане с водой и промойте его с помощью промывалки.
- Повторите пп. 3—8 с оставшимися растворами.
- По окончании работы оботрите щуп насухо.
- Сделайте вывод.

Г.

#### 4. Отчѐтная таблица.

![](_page_13_Picture_108.jpeg)

![](_page_13_Picture_9.jpeg)

![](_page_13_Picture_10.jpeg)

![](_page_13_Picture_11.jpeg)

![](_page_13_Picture_109.jpeg)

### × ₩ Þ P ש ש ש ש<br>ש Ľ חת מש Ě Ĕ r. **THE** <u>ות מתמון</u> ŗ, Г. I. Г.

### Исследуемые вещества

![](_page_14_Picture_2.jpeg)

![](_page_14_Picture_3.jpeg)

![](_page_14_Picture_4.jpeg)

### Исследуемые вещества

![](_page_15_Picture_1.jpeg)

![](_page_15_Picture_2.jpeg)

![](_page_15_Picture_3.jpeg)

![](_page_16_Picture_0.jpeg)

УУД

Использование цифровых лабораторий Релеон во внеурочной деятельности по химии:

- позволяет поднять на новый уровень химический эксперимент в общеобразовательных школах;
- способствует значительному поднятию интереса к предмету;
- позволяет учащимся работать самостоятельно;
- способствует успешному проведению измерений в природных, полевых условиях;
- даѐт опыт работы с интересной и современной техникой, компьютерными программами;
- способствует внедрению цифровых технологий в область традиционных экспериментов и исследовательской работы

# СПАСИБО ЗА ВНИМАНИЕ!

![](_page_18_Picture_1.jpeg)

Ĕ

i<br>F

Ě

ח מ מ מ

ה ה ה ה ה ה ה ה ה ה ה ה ה ה ה ה ה ה

ŗ, Г.